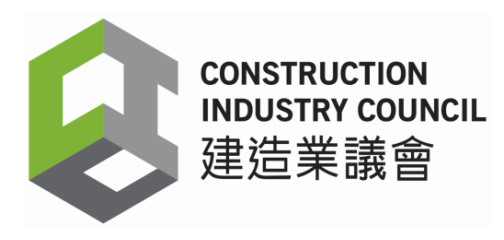

《 建 造 業 工 人註 冊條 例 》 **(**第 **583** 章 **)(**《條例》 **)**

## 申請豁免提供讀證裝置

## 申請指引

## 申 請 適用範圍

- 1. 參照下表一,若工程不屬於表一所列的任何一項建造工作類別, 例如種植花木的園景美化和非涉及結構的裝修,一般而言,該工 程不受《條例》規管,因此無需為此申請豁免。
- 2. 對 於 完 全 符 合 表 一 中 (a)(vi)建 造 工 作 的 固 定 期 保 養 合 約 下 的 所 有 工作 (若非 如 此, 請 參閱 第 3 點 ),《條 例》 已 列明 無 需提 供讀 證 裝 置(但仍然需要符合《條例》的其他規定,例如向議會提交工人的 每日出勤紀錄)。
- 3. 若所進行的工作屬於固定期合約的工作,但個別施工通知的工作 性質屬於表一中(a)(i)至(v)類別, 閣下須就有關的施工通知,在 工地 提 供電 子 讀證 裝置 。
- 4. 如就合約/個別施工通知申請豁免,須在該合約/施工通知的建造工 地開展任何建造工作後的7天內提出。請按照表格提供所需的資 料,例如有關合約/施工通知的合約編號、施工通知號碼、工作價 值和 工 地位 置 。
- 5. 《建築物條例》(第123章)滴用並日需由屋宇署批准的建造工作, 若該工作已根據《建築物(管理)規例》(第123章,附屬法例A)第 25 條第 (2)或 (3)款或第 26 條第 (2)款,或《建築物 (小型工程)規例》 (第 123 章, 附屬法例 N)第 31(c)、32(c)、34(c)或 35(c)條, 向建 築事 務 監督 送 交有 關該 建 造工 作 的證 明書 , 或就 《 建築 物(管 理)》 第 25 條第(4)款作出有關該建造工作的證明書,該地方不再屬於 《條 例 》下 的 建造 工地 , 因此 無 需為 此申 請 豁免 。
- 6. 上述第 5 項以外的任何建造工作,若有關建造工作已收到根據合 約的條款而發出的實質(或實際)完成合約證明書,則該地方已不屬 於《條例》下的建造工地,因此無需為此申請豁免。

## 表一建造工作類別:

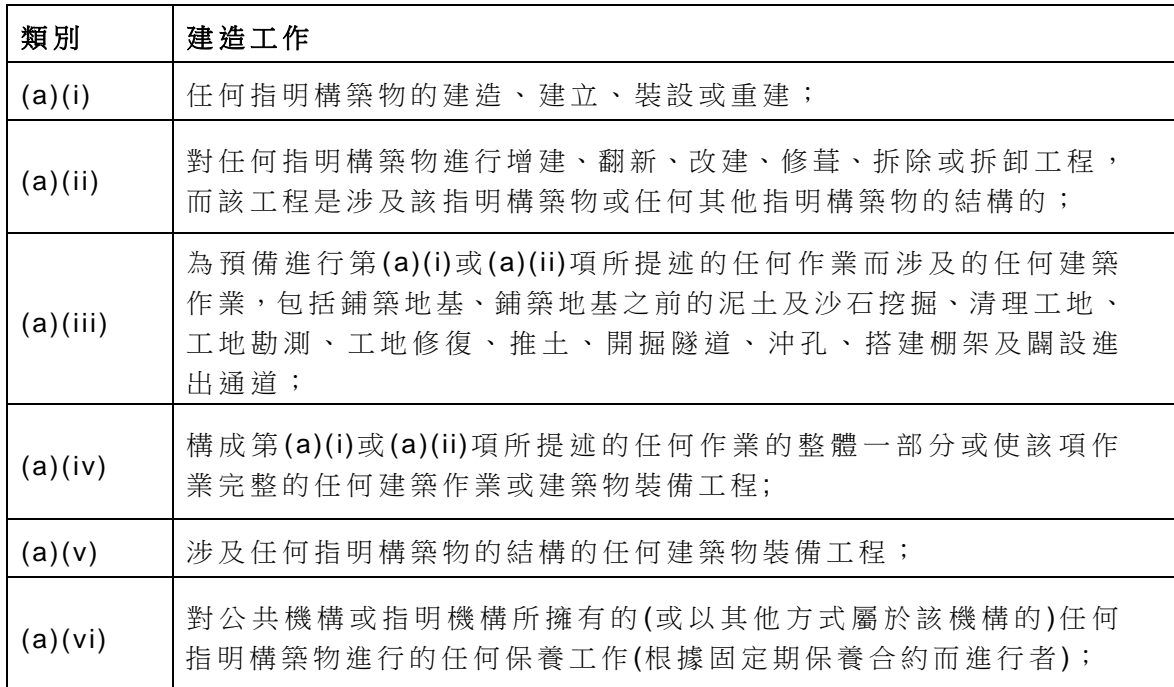

#### 備註:

建造工作不包括以下工程 -

- (i) 根 據《 建 築 物 條 例 (新界適用 )條例》(第 121 章 )獲發豁免證明書的建築工程;
- (ii) 《 建 築 物 (小型工程 )規例》第 2(2)(c)條所界定的第 III 級 別 小 型 工 程 ;
- (iii) 該規例第 2(1)條所界定的指定豁免工程。

### 審批申請時的考慮因素

- 1. 工 程 合 約 或 施 工 通 知 的 建 造 工 作 總 值 (按 提 出 申 請 時 的 總 值 為 準 ) 不多 於 港幣 一 百萬 元。
- 2. 由 於 建 造 業 工 人 註 冊 系 統 (CWRS)能 夠 兼 容 包 括 手 提 電 話 在 內 的 流動讀證裝置,因此工地環境的限制不構成申請豁免的合理理由。 承 建 商 可 考 慮 在 工 地 辦 事 處 提 供 流 動 讀 證 裝 置 , 或 讓 工 地 主 管 攜 帶流動裝置,以便在巡邏工地時記錄工友的拍卡記錄。在《條例》 下, 總承建商有責任採取合理步驟及作出應盡的努力以確保該裝 置於 有 關施 工 通知 下的 建 造工 地 能有 效地 運 作。
- 3. 根據《條例》第58(3)(b)條,豁免申請須在任何建造工作在有關建 造工地上展開後的 7 日内提出,或議會於任何個案中容許的較長 限期内提出。 議會將通知承建商審批結果。
- 4. 本文件的内容不會影響在《條例》下議會的執法權力。

# 建造工人註冊平台用戶手冊

#### 網上程序

### **1.** 登入

- > 使用網頁瀏覽器, 到建造業工人註冊平台(CWRG)的網址 ([https://cwrg.cic.hk](https://cwrg.cic.hk/))。
- ▶ 登入畫面顯示如下:

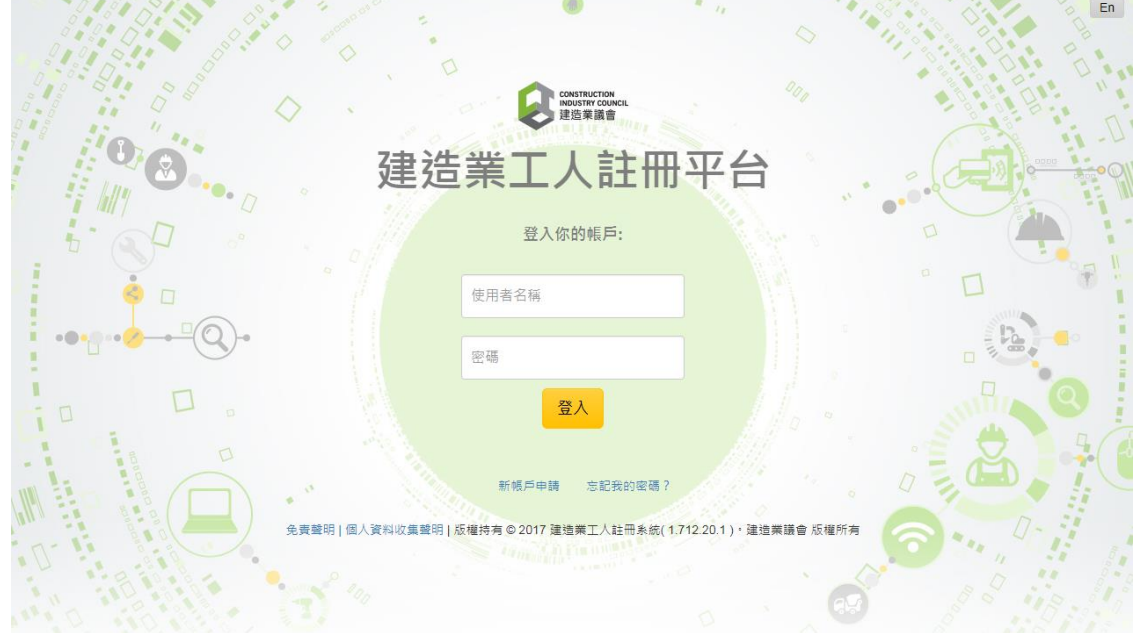

- **> 輸入 CIC** 用戶名稱和密碼。
- ▶ 用戶可刪除在瀏覽器上已儲存的用戶名稱和密碼。可按此查詢 Windows IE 的解除設定或按此查詢 Google Chrome 的解除設定。

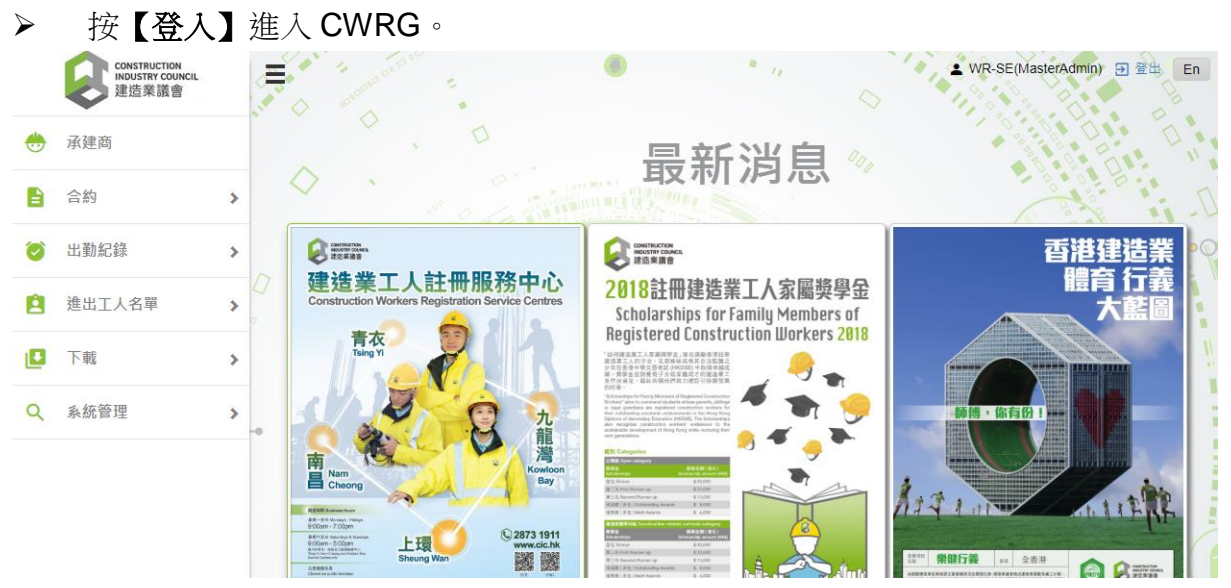

## **2.** 申請豁免

**2.1** 開 始 新 申 請

## 按【 出勤紀錄 】, 再按【 出勤紀錄 **(**其 他 **)**】。

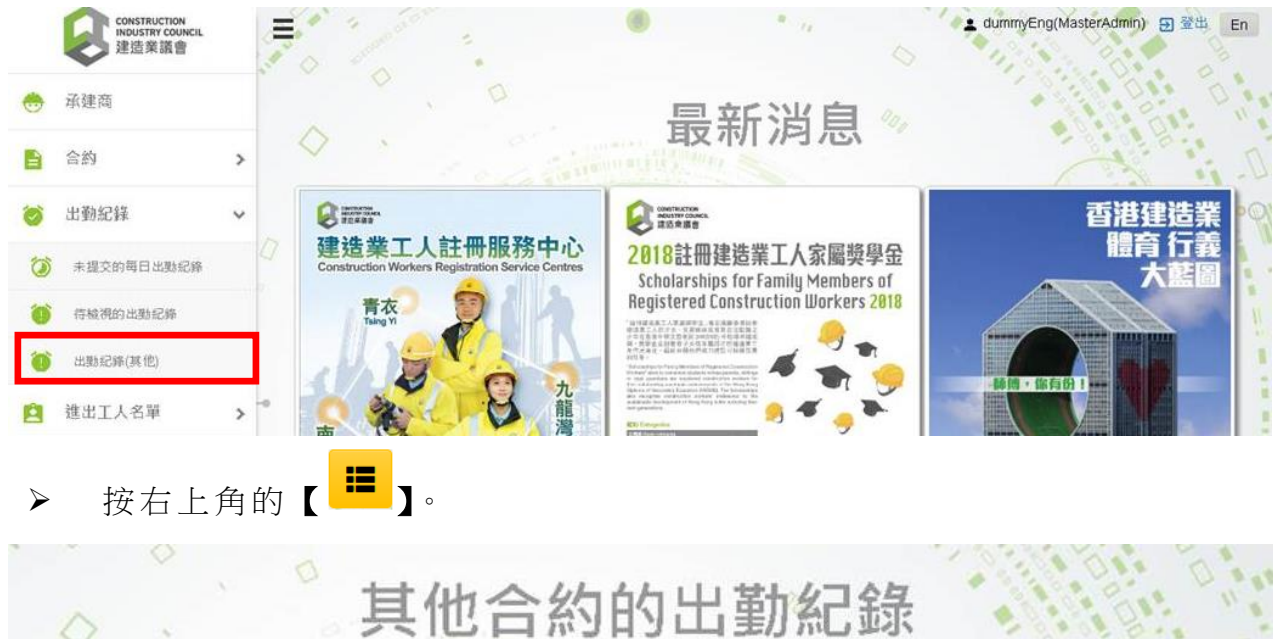

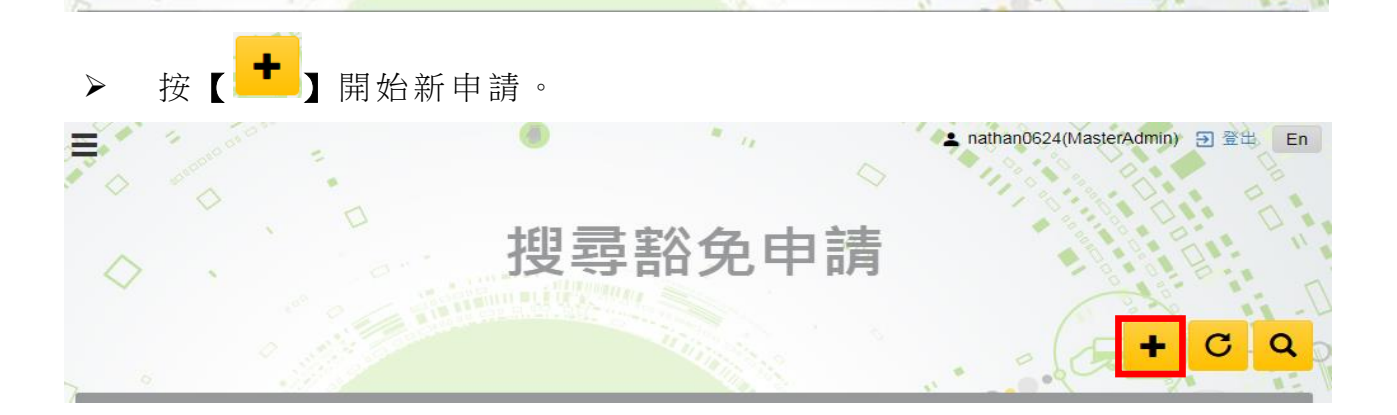

猫

▶ 詳閱"服務條款"、"收集個人資料聲明"、"申請適用範圍"和"審 批申請時的考慮因素",然後勾選方格及按【同意】。

本人已閱讀並同意以上服務條款和收集個人資料聲明 為了申請豁免,您必須同意上述條款及細則

同意 不同意

#### **2.2** 填 寫 申 請 表

> 如果申請豁免的合約已在 CWRG 登記,請按【導入合約】,並從 合約名單中揀選所需合約。系統將自動在表格上填寫合約資料, 請填寫其餘空白部份。

第2C部分 - 建造工作詳情

導入合約

▶ 如果申請豁免的合約尚未在 CWRG 登記, 請在申請表上填寫所 有空格及儘快在 CWRG 登記該合約。

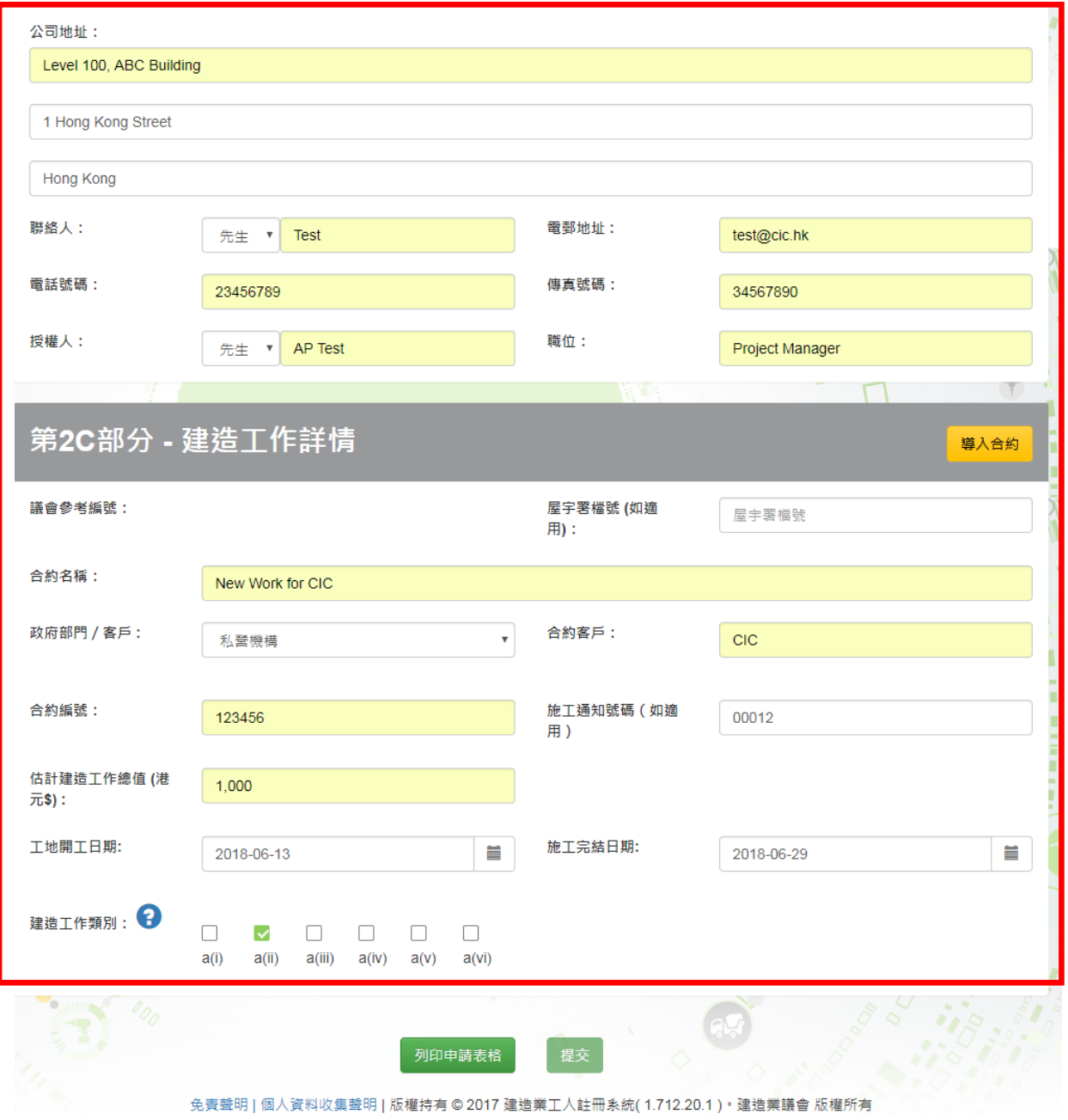

填寫空格

### **2.3** 核 對 及 確 認

> 按【列印申請表格】檢視已填妥的申請表。核對申請表上的資料, 如有需要,更正資料。

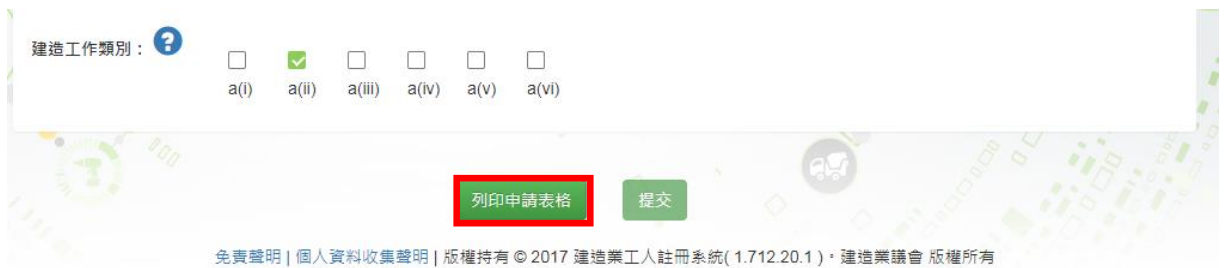

▶ 完成核對後,列印已填妥的申請表並簽名確認,然後在網上提交 後的7天內,將已妥為簽署的申請表郵寄至觀塘駿業街56號中 海日升中心 38 樓建造業議會。

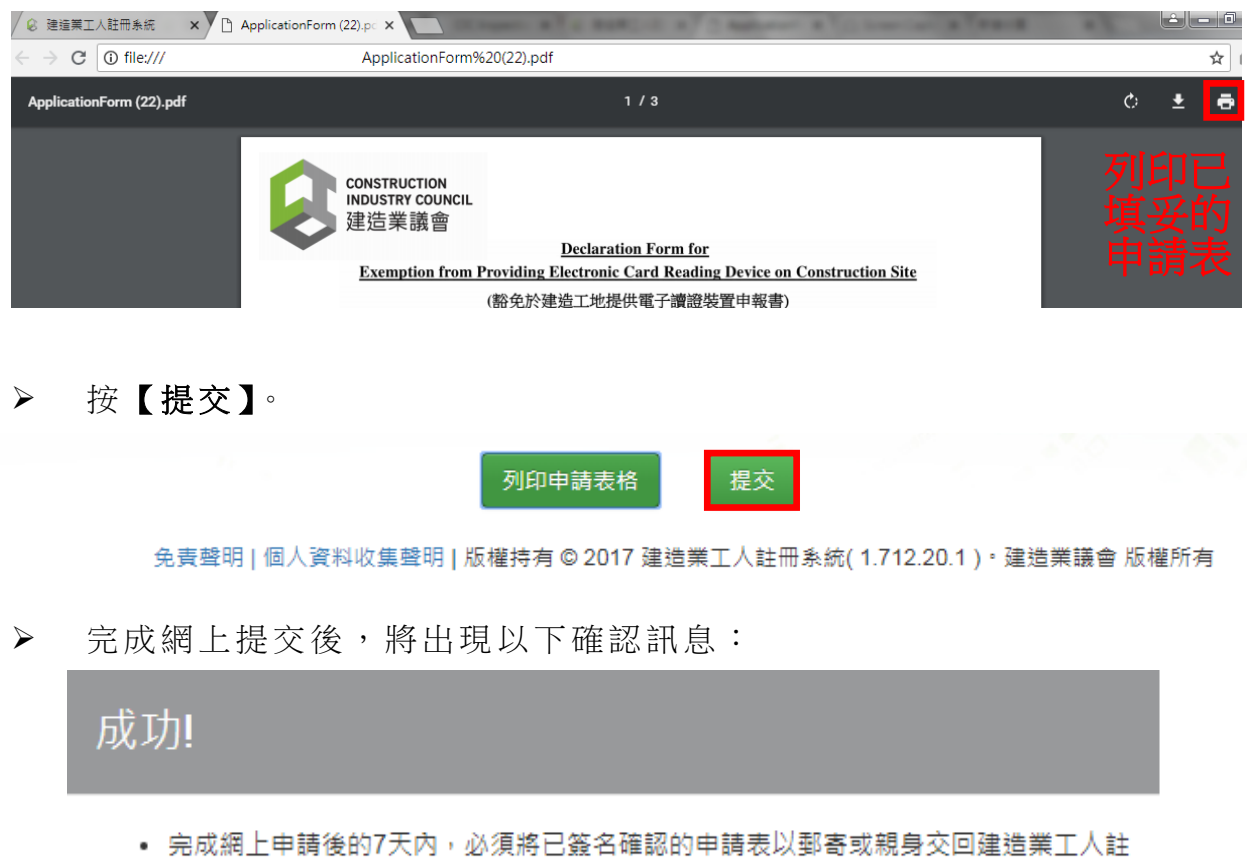

- 冊委員會秘書處,否則建造業議會將無法處理 貴司之申請。
- 請注意此申請只適用於豁免提供讀證裝置,閣下仍須提交工人每日出勤紀錄。
- 請為個別施工通知/合約提交申請。

## **3.** 獲豁免後 更 新合 約

#### **3.1** 現 有 合 約 的 合 約 資 料 將 自 動 更 新

> 如果申請豁免前,已在 CWRG 登記合約,當合約獲批豁免時, 其合 約 資料 將 會自 動更 新 。

#### 3.2 申請豁免後登記的合約, 需申請更新合約資料

- > 如果申請豁免後,才在 CWRG 登記合約,當合約獲批豁免時, 請按照以下步驟申請更新合約資料:
	- 步驟 1- 按【合約】,再按【搜尋合約】,然後按所選合約, 以進入其合約資料。

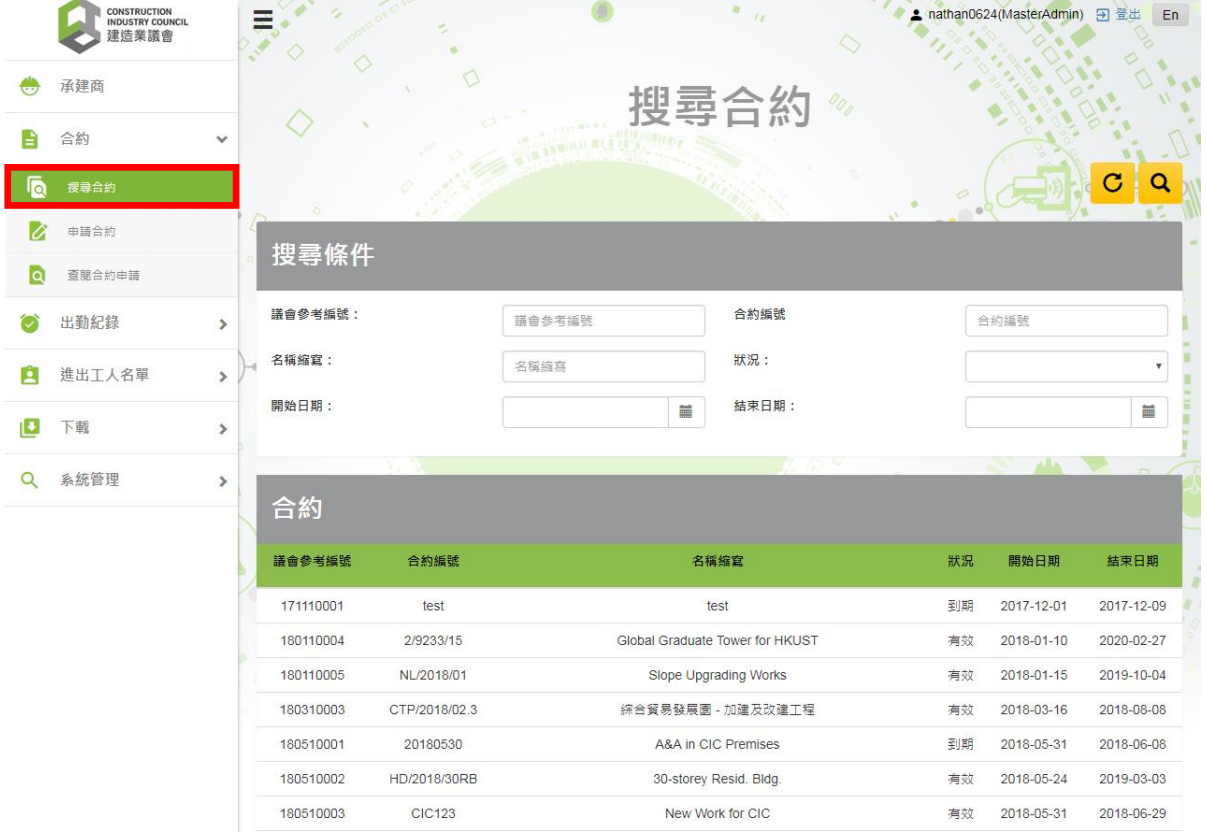

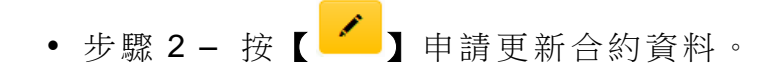

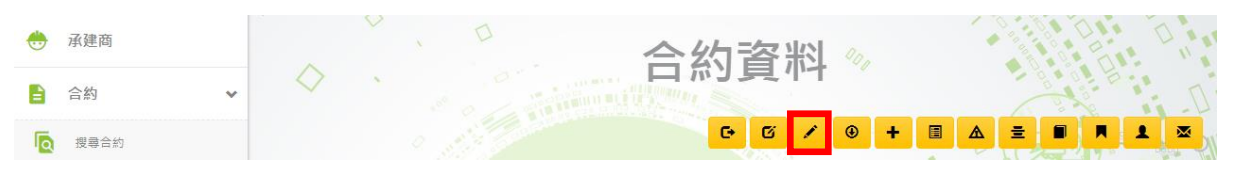

• 步驟 3 - 按【銜接申請編號】。

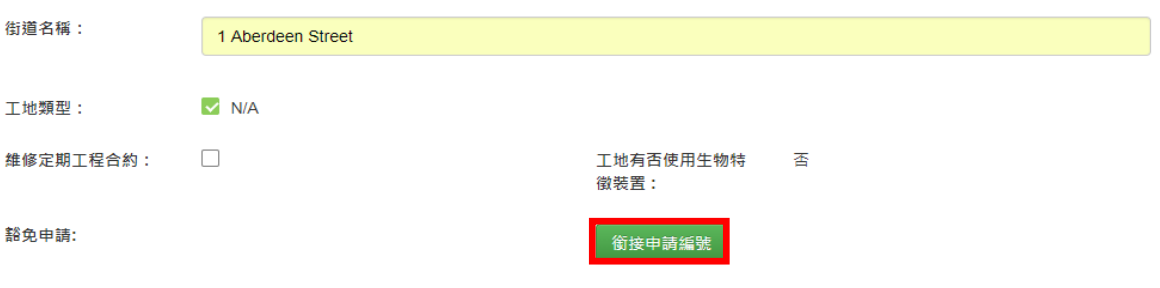

• 步驟 4- 從列表中揀選合適的豁免申請,然後按【加入】和 【確定】。

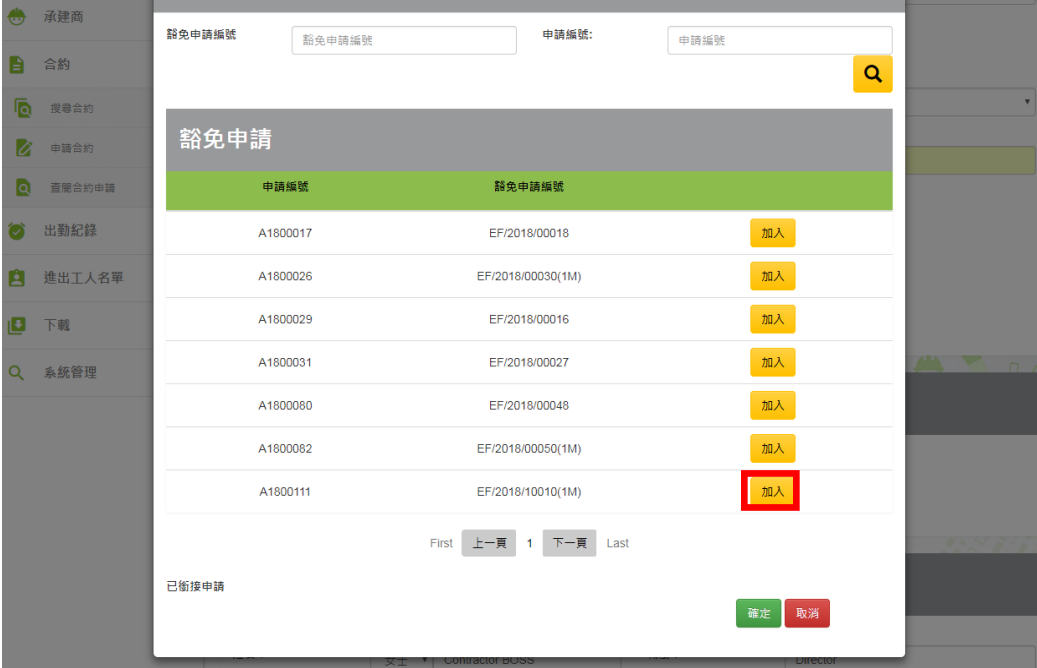

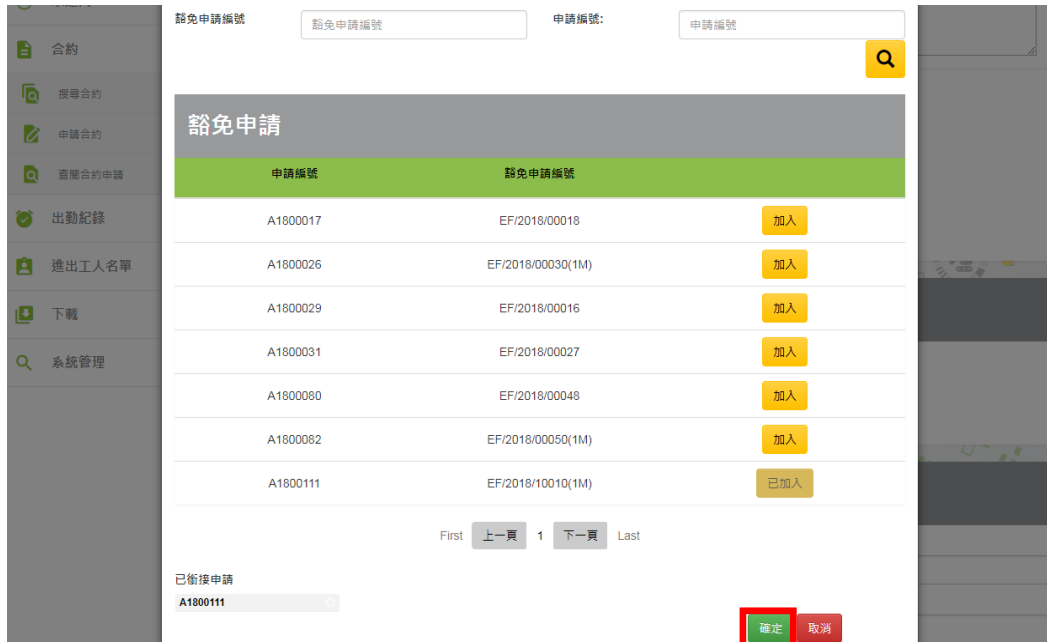

• 步驟 5 - 按【列印】檢視最新合約資料。

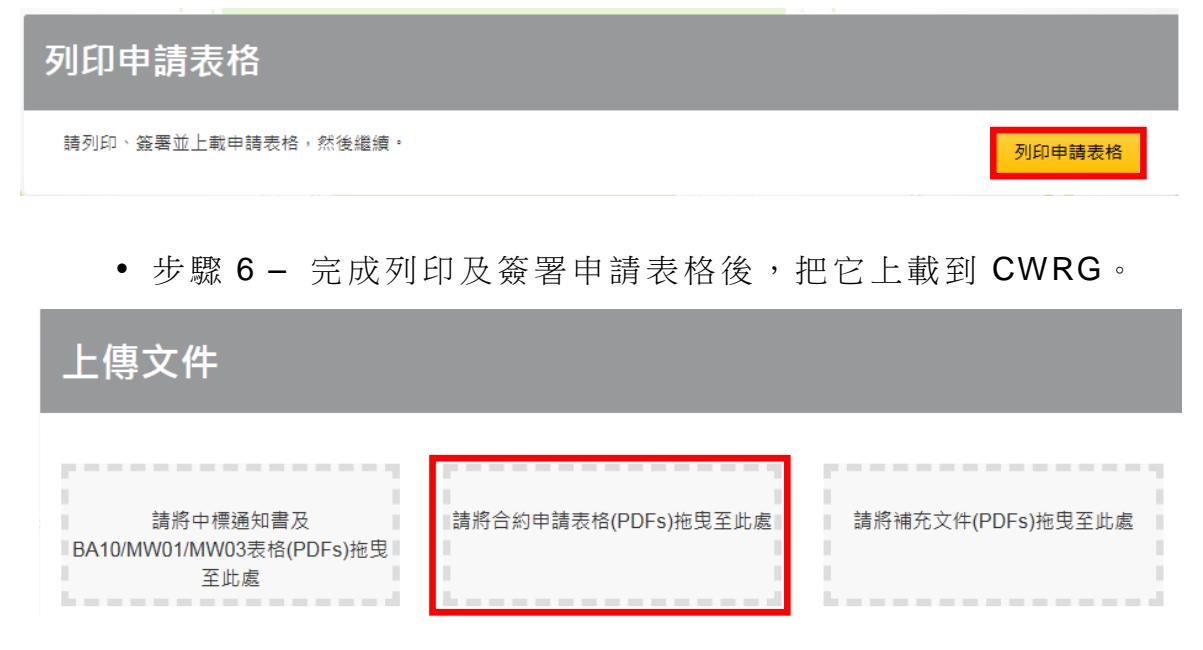

• 步驟 7 – 按【 ■ 】提交更新合約資料申請。

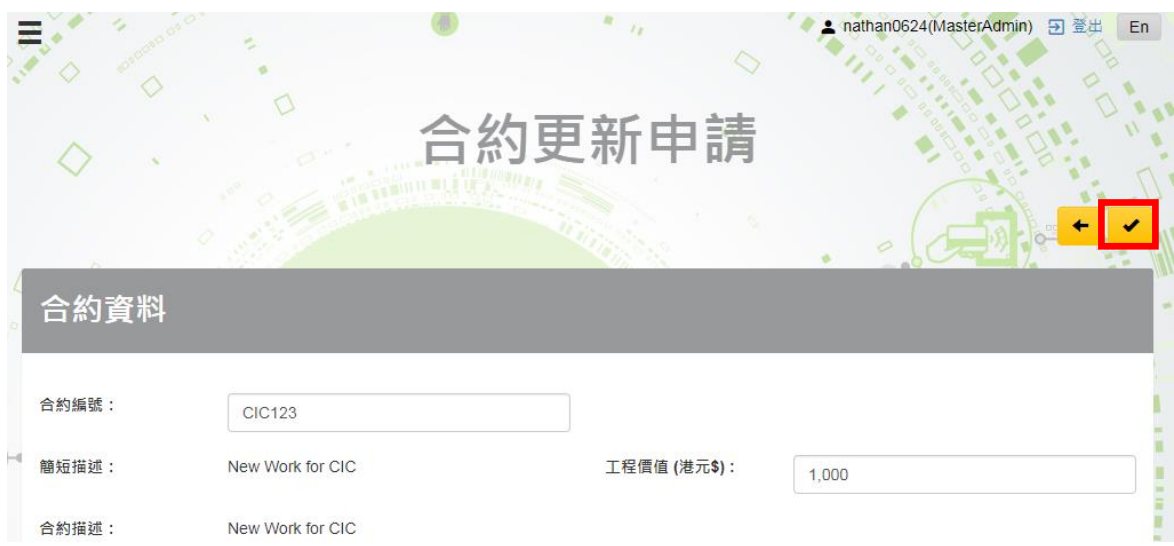